#### **Cisco Unified Attendant Console Standard Quick Reference Guide**

This sheet gives a quick overview of how to use the Cisco Unified Attendant Console Standard interface. For full details, see the application help.

## **Starting Cisco Unified Attendant Console Standard**

To start Cisco Unified Attendant Console Standard:

- **1** Double-click the desktop icon.
- **2** To use the displayed extension number, proceed to step 6.
- **3** To use a new extension number from the Device List defined by your system administrator, type the number in the field.

As you type, the application lists those devices defined for signing in that match. The more you type, the shorter the list becomes.

- **4** To select a number, highlight it in the list and either press **Enter** or double-click it.
- **5** If the sign in extension is part of one or more hunt groups, and you want to log into them before continuing, select **Log in to hunt groups at sign in**.
- **6** Click **Sign In** or press **Enter**.

While the application is running, you can change the attendant console operator directory number and whether it is remembered and offered next time you sign in.

## **Opening the Online Help**

To open the application Help, press **F1**.

### **Line States and Directory Presence Status**

The phone line state icons appear in the Call Control and Directory panes and represent the state of operator and extensions. The presence status icons are displayed in directories.

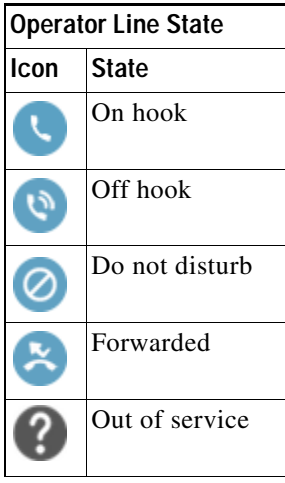

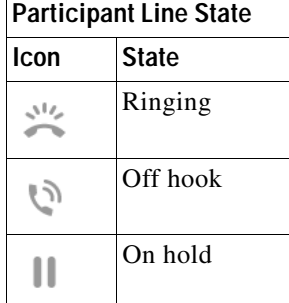

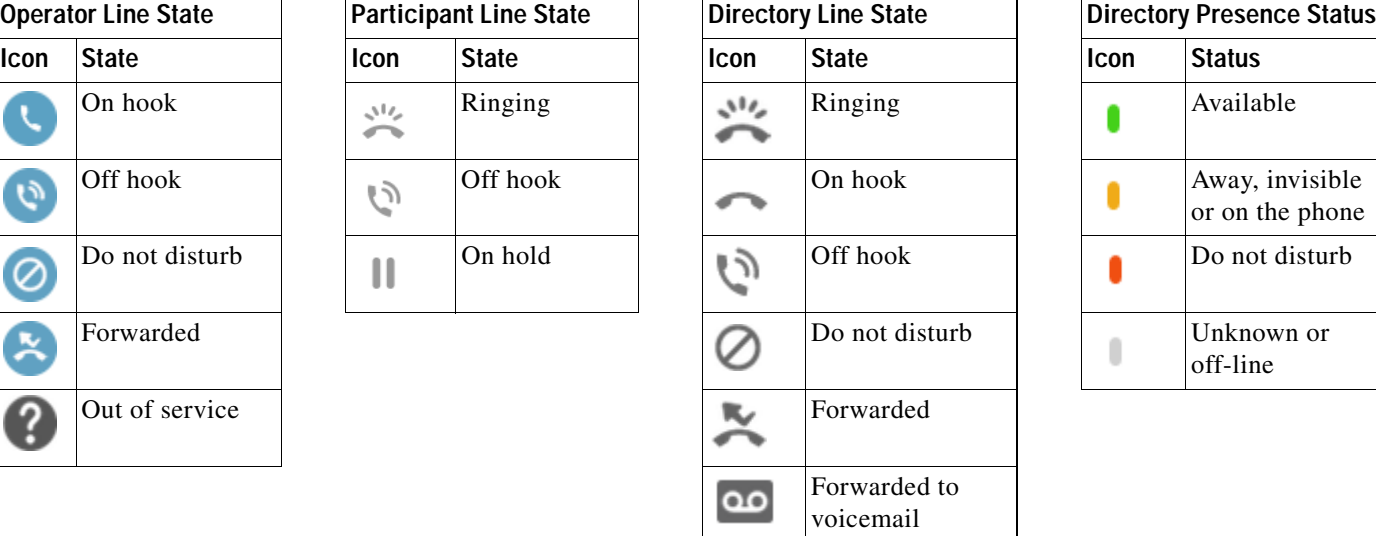

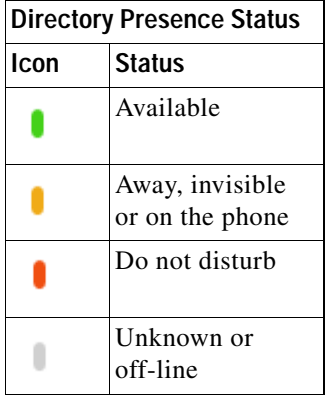

Cisco, Cisco Systems, the Cisco logo, and the Cisco Systems logo are registered trademarks or trademarks of Cisco Systems, Inc. and/or its affiliates in the United States<br>and certain other countries. All other trademarks m not imply a partnership relationship between Cisco and any other company. (0705R)

# **Using the Mouse to Apply Commonly Used Call Controls**

This section describes how to make and control calls using the mouse. There are sometimes several ways of doing these things; the easiest or quickest is described here. You can also use the main menu or keyboard shortcuts for many actions. For detailed instructions on all the methods of call control, see the application Help.

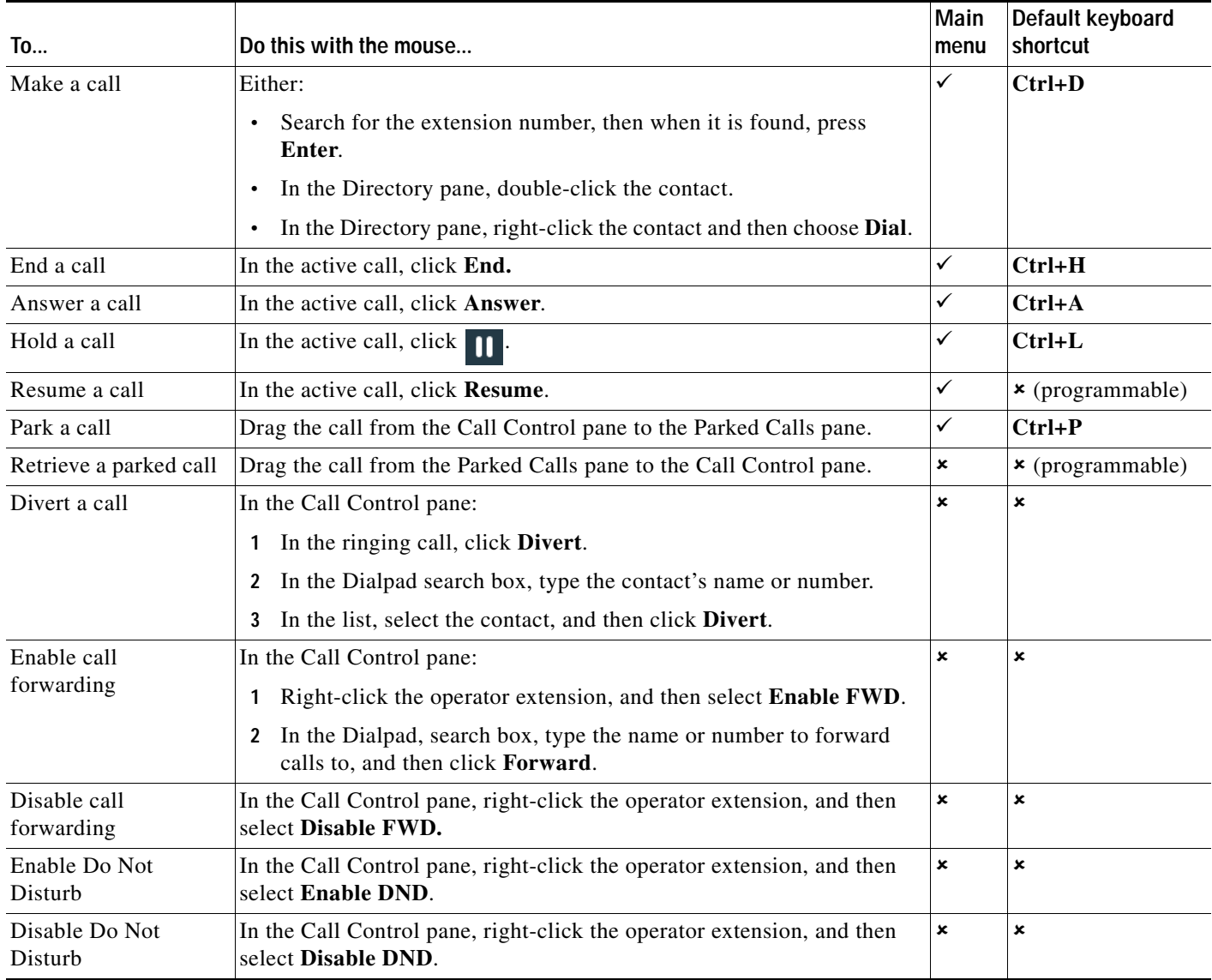

## **Cisco Unified Attendant Console Standard Quick Reference Guide**

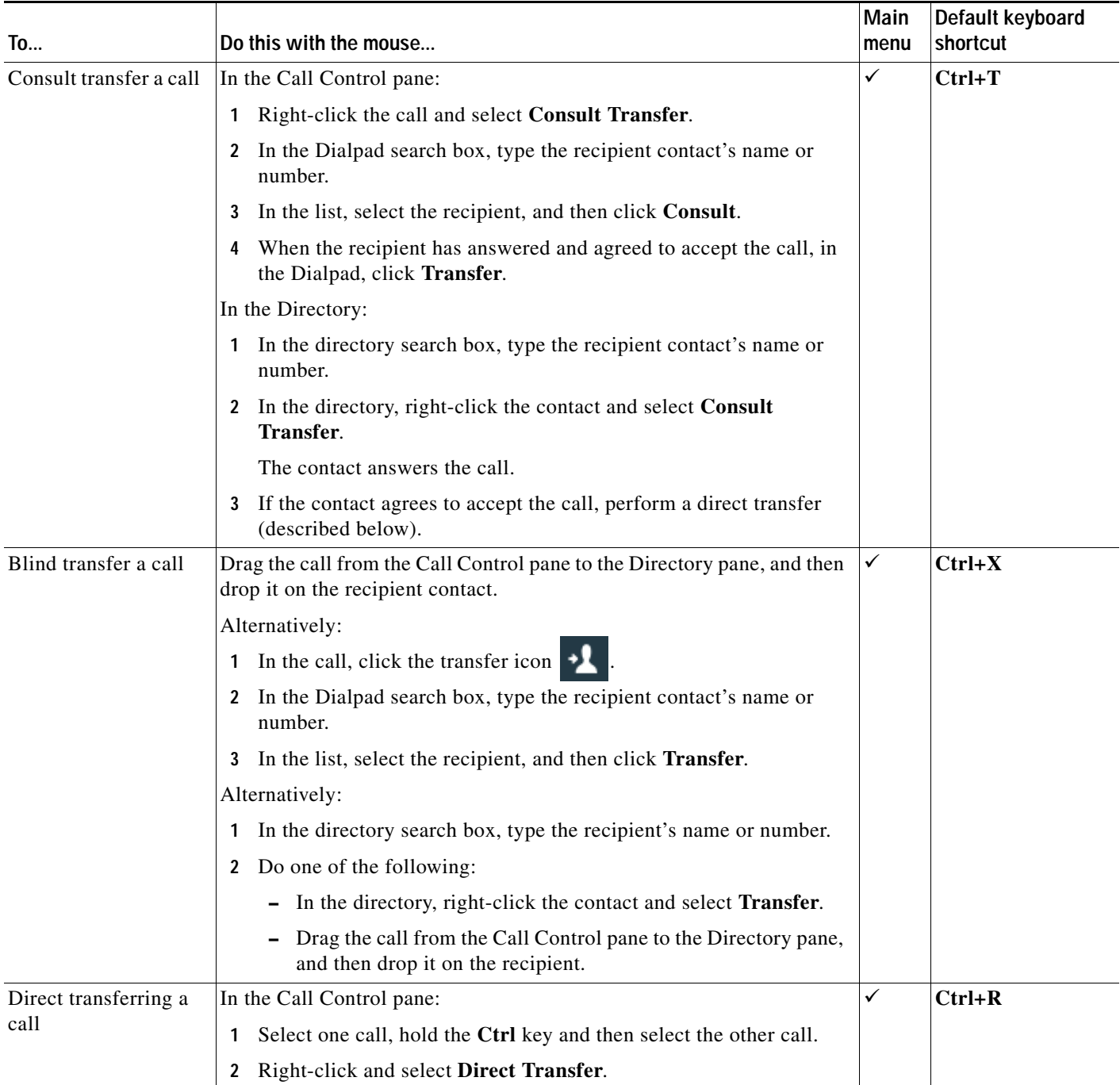

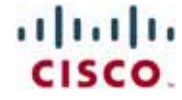

## **Cisco Unified Attendant Console Standard Quick Reference Guide**

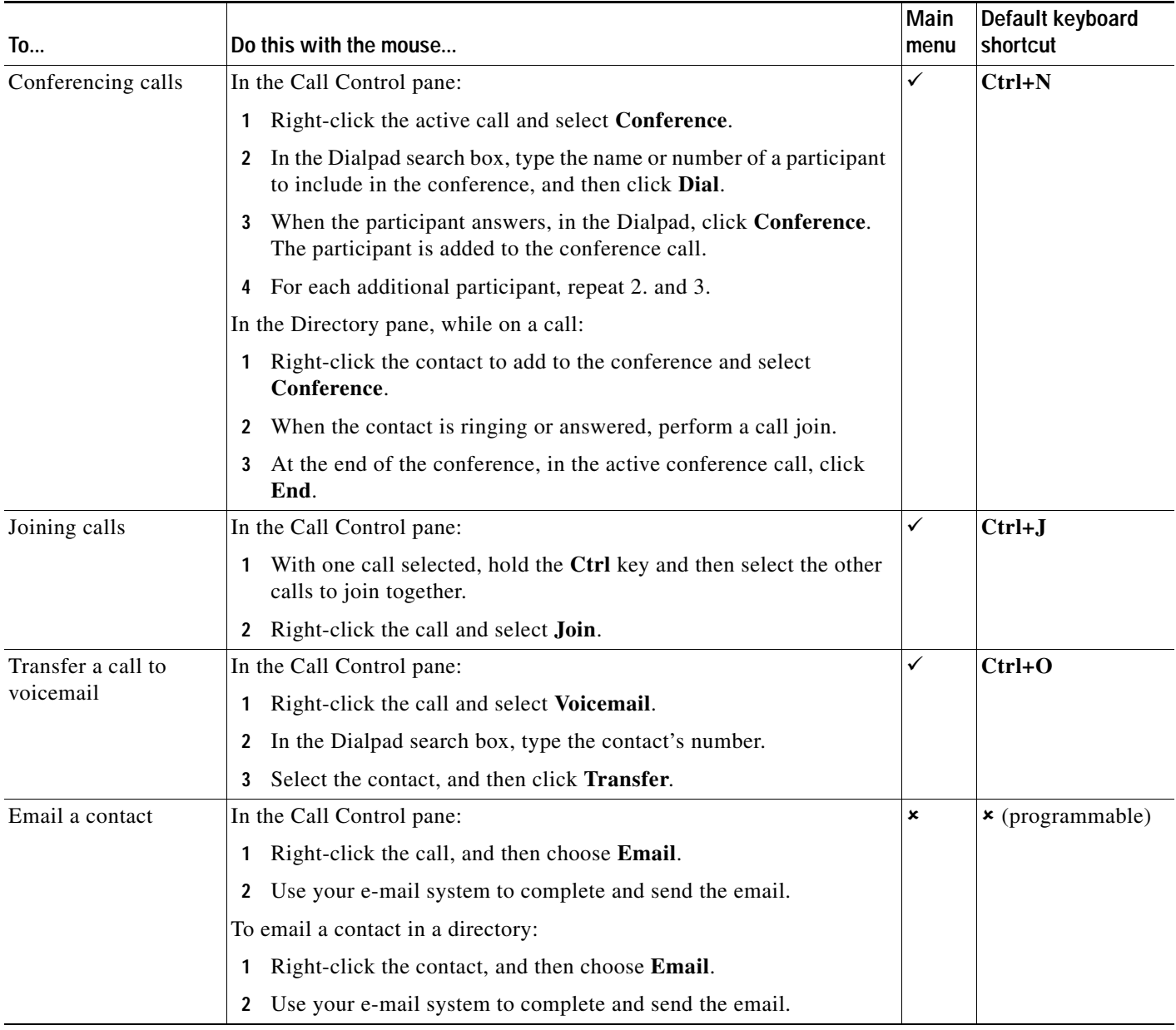

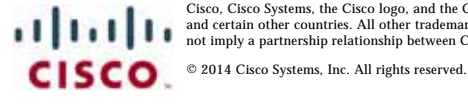

Cisco, Cisco Systems, the Cisco logo, and the Cisco Systems logo are registered trademarks or trademarks of Cisco Systems, Inc. and/or its affiliates in the United States<br>and certain other countries. All other trademarks m